# 2 **PSPP**

 $($ 

**[** ] ; PSPP

**1** 1

**2** 模擬データ入力実習

 $($ PSPP examples a large set of the set of the set of the set of the set of the set of the set of the set of the set of the set of the set of the set of the set of the set of the set of the set of the set of the set of the se

• **•**  $a, b, ..., e$ 

•<br>• <sub>第</sub>一个月的人的过去分词<br>• 第一个月的人的过去分词  $3 \t 3 \t 3 \times 5$ 

• PSPP (  $\Box$ sav)

• 2000 **•**  $\bullet$  2000  $\bullet$  2000  $\big)$ 

PSPP できるとものにはない。 PSPP excel PSPP

## **3** データ配布

 $1995$  SSM B  $(2000 \qquad \qquad 6 \qquad \qquad )$ 

• 70  $2$ 

*•* 訪問面接法

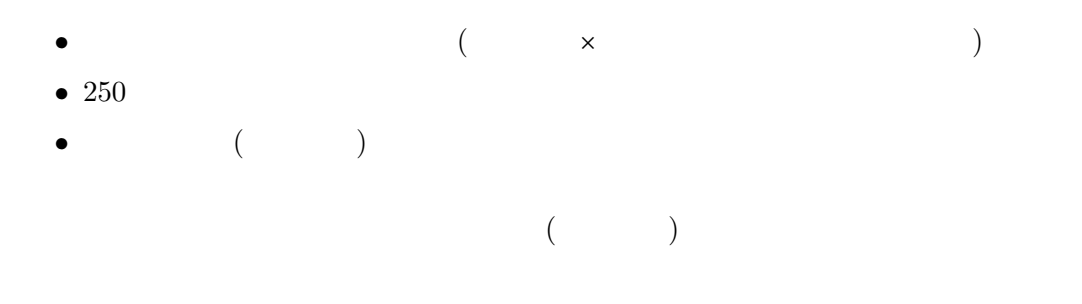

## **4 PSPP**

## **4.1**

 $\text{PSPP}$  (  $\times$ 

- •<br>• The same of the same of the same of the same of the same of the same of the same of the same of the same of the same of the same of the same of the same of the same of the same of the same of the same of the same of th • ( $\hspace{1cm} 8$  )
- **•**  $\cdot$  **?**
- $4.2$ 
	- ( ) • (→ <sub>)</sub>
	- *•* シンタックス・エディタ (プログラムを直接編集するときに使う)

### $4.3$

- $(1)$
- $(2)$
- $(3)$
- $(4)$  OK

 $($ 

- <del>•</del> <del>1000 × 2000</del>
- **•**  $\frac{1}{2}$
- PSPP ( )

#### **4.4**

- *•* データエディタのメニュー →「分析」→「記述統計量」→「度数分布表」
- *•* 左側の変数リストから、分析対象とするものを選択して、右側のパレットに移動させる
- •<br>• トールのチェックを使っているようになっているようになっている。
- *•* OK

### **4.5** 他のアプリケーションとの連携

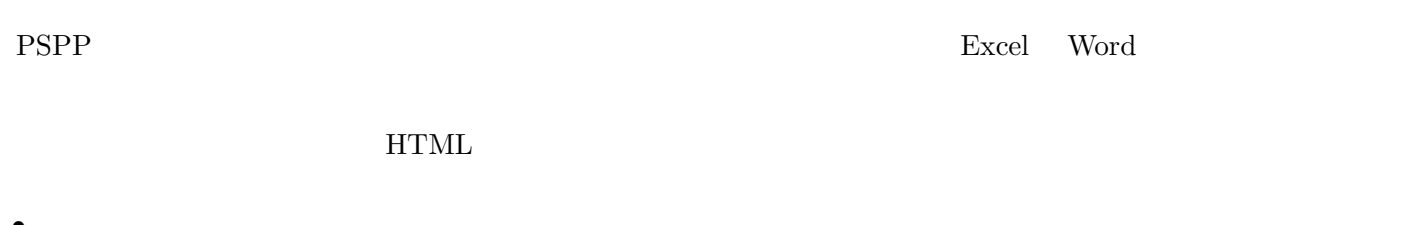

- •<br>• コマルビューアのメニューのメニューのメニューのメニューのメニューのメニュー  $\bullet$   $\qquad \qquad$   $\bullet$   $\qquad \qquad$   $\bullet$   $\qquad \qquad$   $\bullet$   $\qquad \qquad$
- **•**  $\overline{\phantom{a}}$
- •<br>• The state of the state of the state of the state of the state of the state of the state of the state of the

# $\mathrm{CSV}$

# $\label{eq:th:conv} $$(2016) [PSPP] $$thtps://note.com/xinzuzhai/n/n63b900f0bb86>$

# **5**  $\overline{\phantom{a}}$

- *•* 「変換」→「他の変数への値の再割り当て」
- *•* 変換先変数の名前をつけ、「変更」を押す。名前は英数字だけにしておくのが無難 (記号や日本語を使うと、問  $)$
- •<br>• 「今までの値と新しい値と新しい値と新しい値と新しい値と新しい値と新しい値となっている。」
- (Case in the formulation of the formulation of the formulation of the formulation of the formulation of the formulation of the formulation of the formulation of the formulation of the formulation of the formulation of th
- OK
- •<br>• インフィーア・インフィーア・インフィーア・インフィーア・インフィーア・インフィーア・インフィーア・インフィーア・インフィーア・インフィーア・インフィーア・インフィー
- *•* 度数分布を確認
- **•** (  $\qquad \qquad (\qquad )$ •<br>• <sub>The st</sub>ephen the state of the state of the state of the state of the state of the state of the state of the state of the state of the state of the state of the state of the state of the state of the state of the state

## **6** 宿題

## Google Classroom

• SPSS  $\langle \text{http://www2.kokugakuin.ac.jp/~ogiso/spss/}>$ • **•** SPSS 2 *<http://www.koka.ac.jp/morigiwa/sjs/les10201.htm>* •  $<$ http://www.koka.ac.jp/morigiwa/sjs/les10401.htm> • SPSS  $\left| \text{Stm} \right\rangle / \text{www.ic.nanzan-u.ac.jp} / \text{vurakami/u-spss/SPSS_f.html} > 0$ • **Participal SPSS** 2007 <br/>  $\textrm{chttp://www2.itc.kansai-u.ac.jp/~tyasuda/files/}$ 

2013/methoda/spss memo 2.pdf*>*

experiments SPSS the SPSS contract points of the SPSPP set of the SPSPP set of the SPSPP set of the SPSPP set of the SPSPP set of the SPSPP set of the SPSPP set of the SPSPP set of the SPSPP set of the SPSPP set of the SPS

## 予備知識の調査:解答のポイント

(1) 1 次方程式 *y* = 0.5*x* + 1.2 をグラフに書いたとき… ↓↓ 傾き 切片

(2) 「必要十分条件」とは X という条件が あるときはかならず、そして その時にかぎって Y である…

(3) 「偏差値」は 平均と分散が違う複数の得点分布のなかでの相対 的位置を示す

標準偏差  $50+10$ 生の得点 –平均

(4) つぎの数式の値:

$$
\sum_{k=1}^{10} k = 1+2+3+4+5+6+7+8+9+10 =
$$

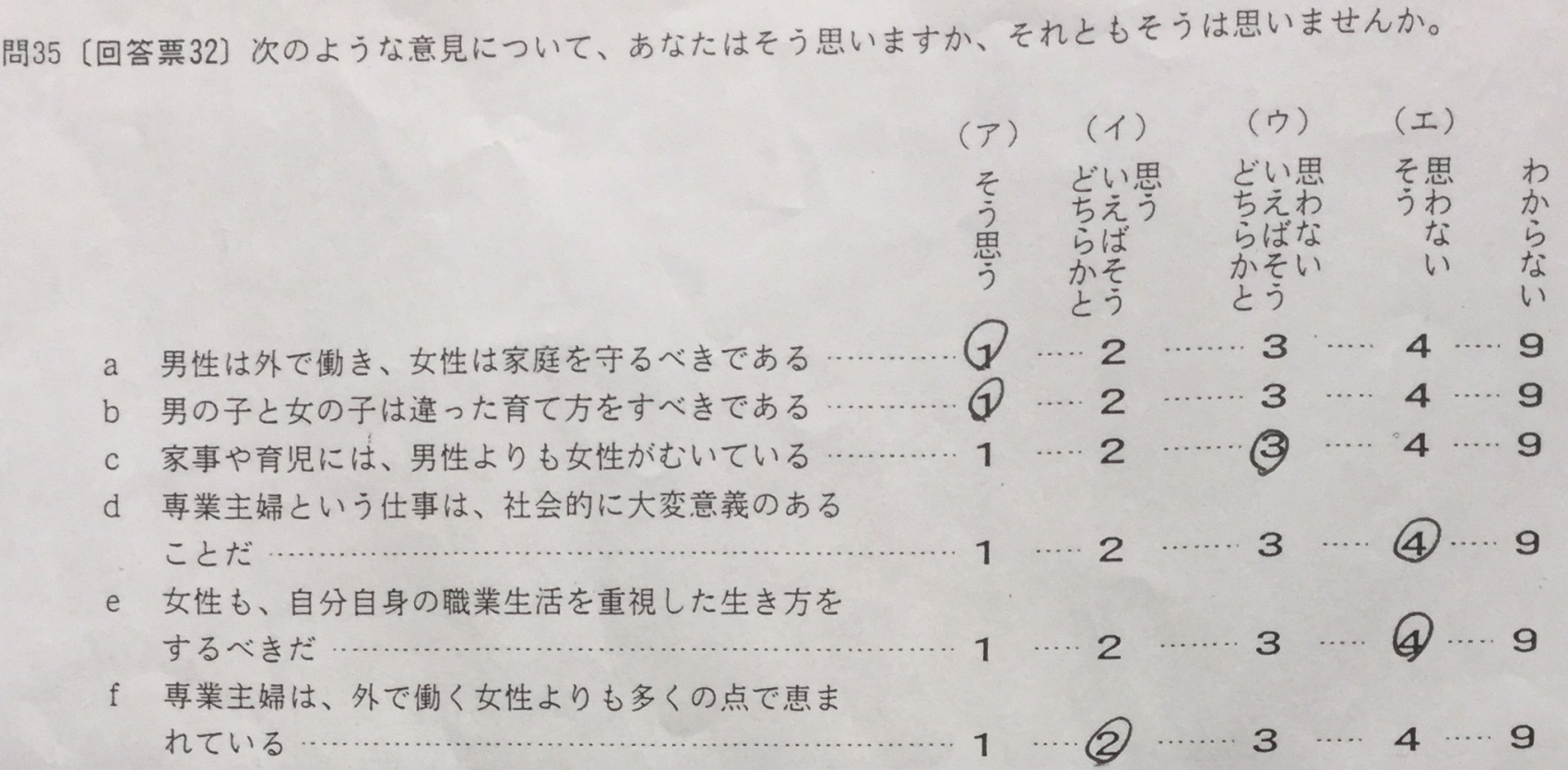

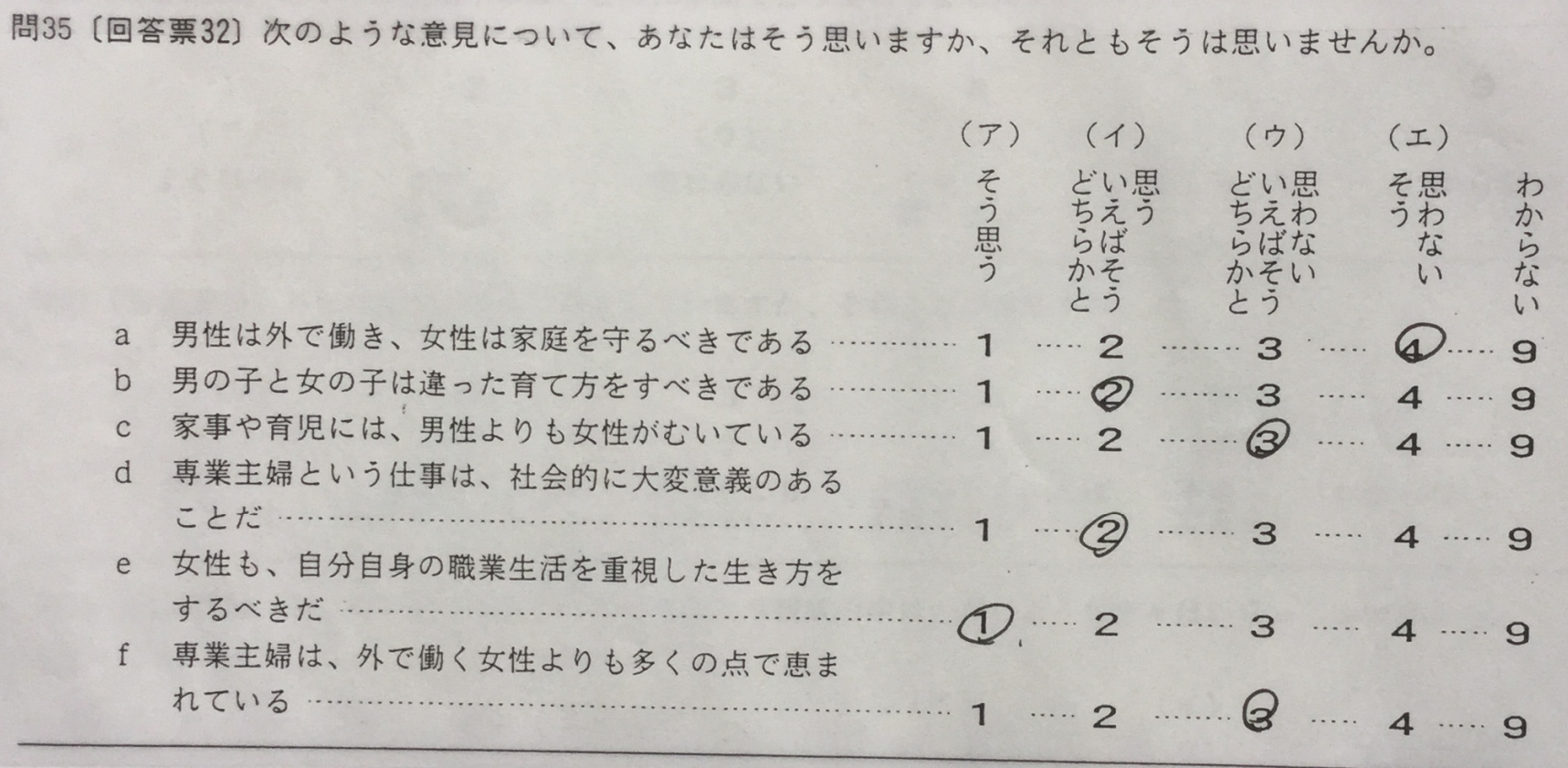

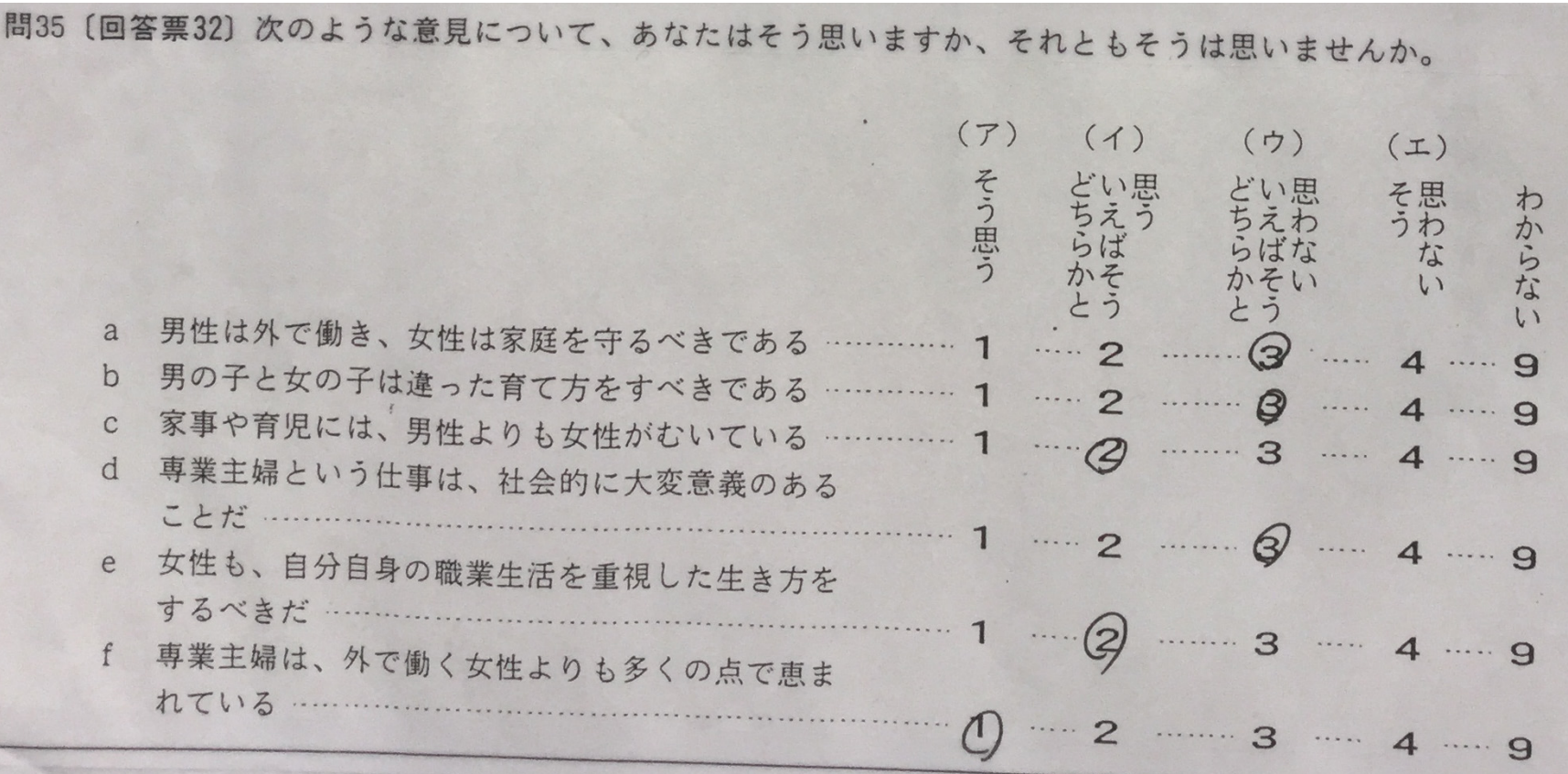